# **Guide de Démarrage Rapide TX-NR626**

 $\bigcirc$ 

 $\rightarrow$ 

 $\widehat{\mathcal{D}}$ 

### **Accessoires fournis**

Assurez-vous que vous disposez bien des accessoires suivants :

- a **Antenne FM intérieure**
- b **Antenne cadre AM**
- c **Étiquettes pour les câbles d'enceinte** d **Télécommande et deux piles**
- **(type AA/R6)**  $\circled{5}$  Micro de configuration des enceintes  $_{\tiny{\textregistered}}$ L'ampli-tuner AV peut configurer automatiquement les enceintes et le surround, afin que vous puissiez profiter Piles (AA/R6)  $\circled{4}$ aisément d'un son surround adapté à votre environnement d'écoute. Branchez le micro fourni au l'ampli-tuner AV et les suivez les Capteur de télécommande Ampli-tuner AV instructions à l'écran.  $\binom{5}{2}$  $\sqrt{\frac{1}{2}}$ Lors d'une configuration automatique des enceintes, connectez votre téléviseur au l'ampli-tuner AV et faites en sorte que la pièce soit aussi silencieuse que possible. Env. 16 pi. (5 m)

### **Remarque**

**Avant de brancher le cordon d'alimentation, branchez toutes vos enceintes et tous vos appareils audiovisuels.**

## **1. Branchement de vos enceintes**

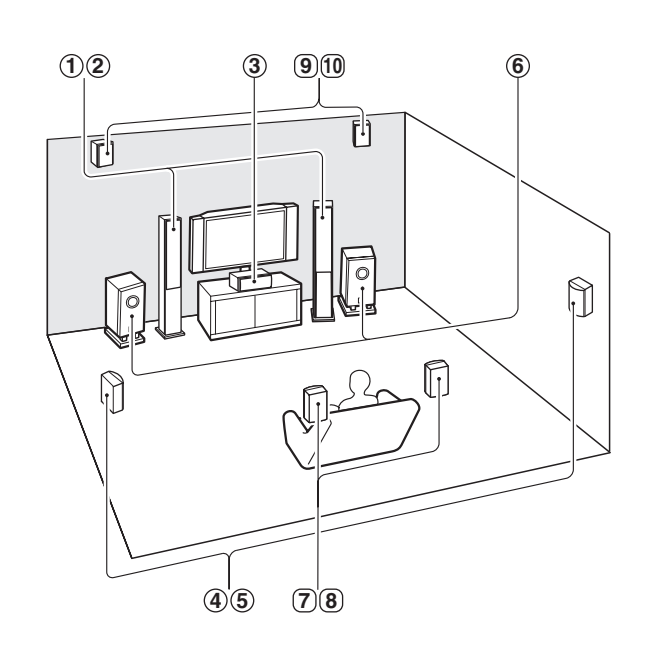

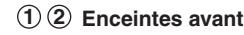

- **3 Enceinte centrale**
- **4 5 Enceintes surround**
- **6 Subwoofer(s)**
- **7 8 Enceintes surround arrière**

**Utilisation de la télécommande**

**9 10 Enceintes avant hautes**

### **Configuration Enceinte**

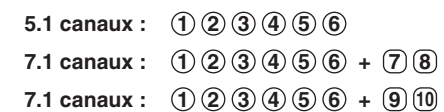

**Fr**

Y1302-1

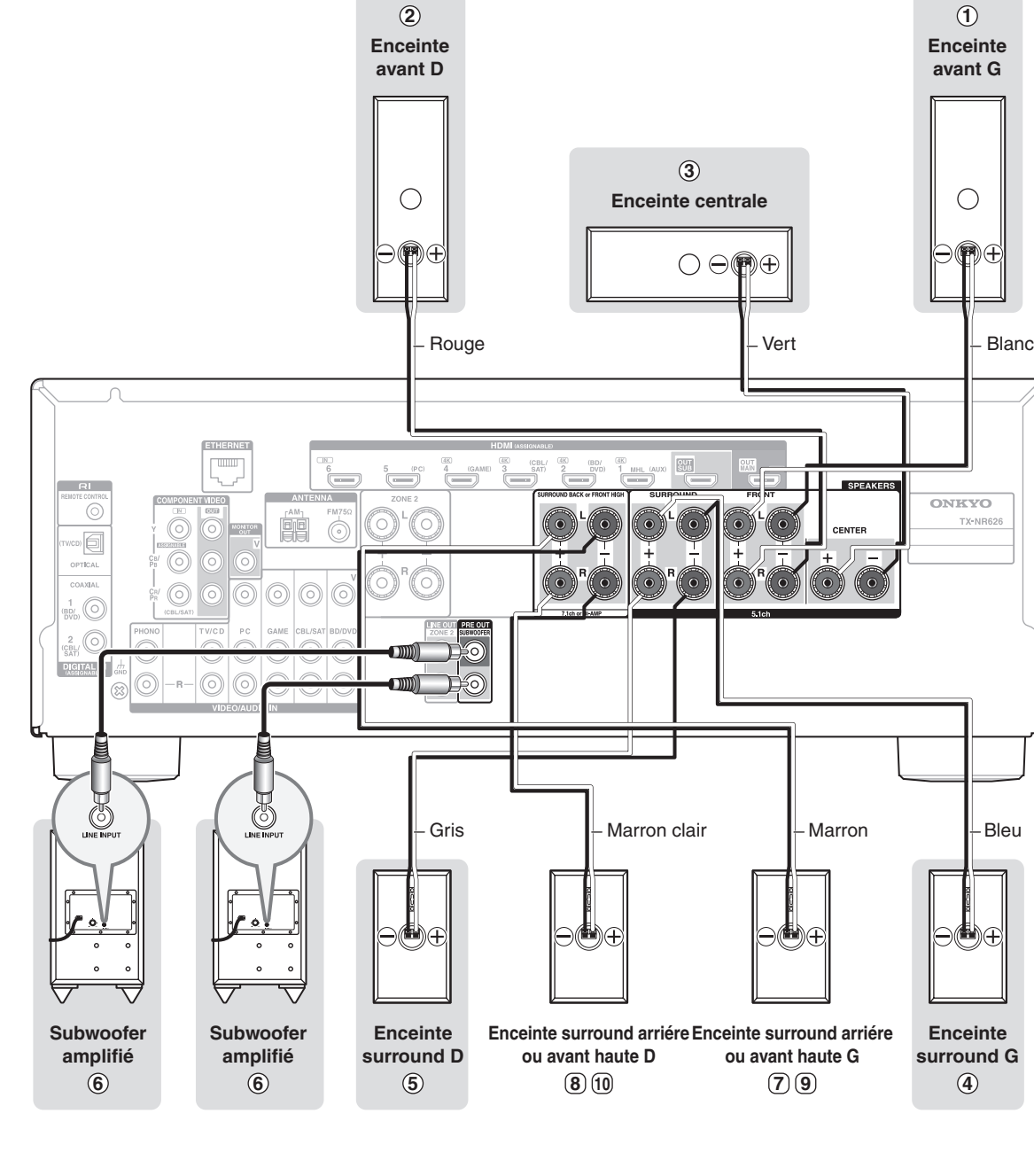

**Veuillez brancher**  $(1, 2, 3, 4)$ **,**  $(5)$  **et**  $(6)$  **pour une lecture avec un son surround 5.1 canaux.** 

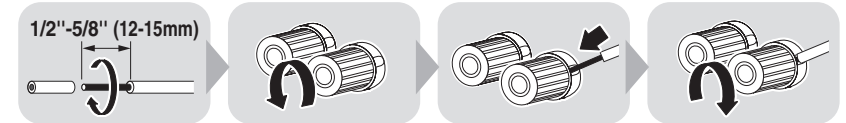

### **2. Raccordement de vos appareils**

### **Branchement d'appareils au moyen d'un câble HDMI**

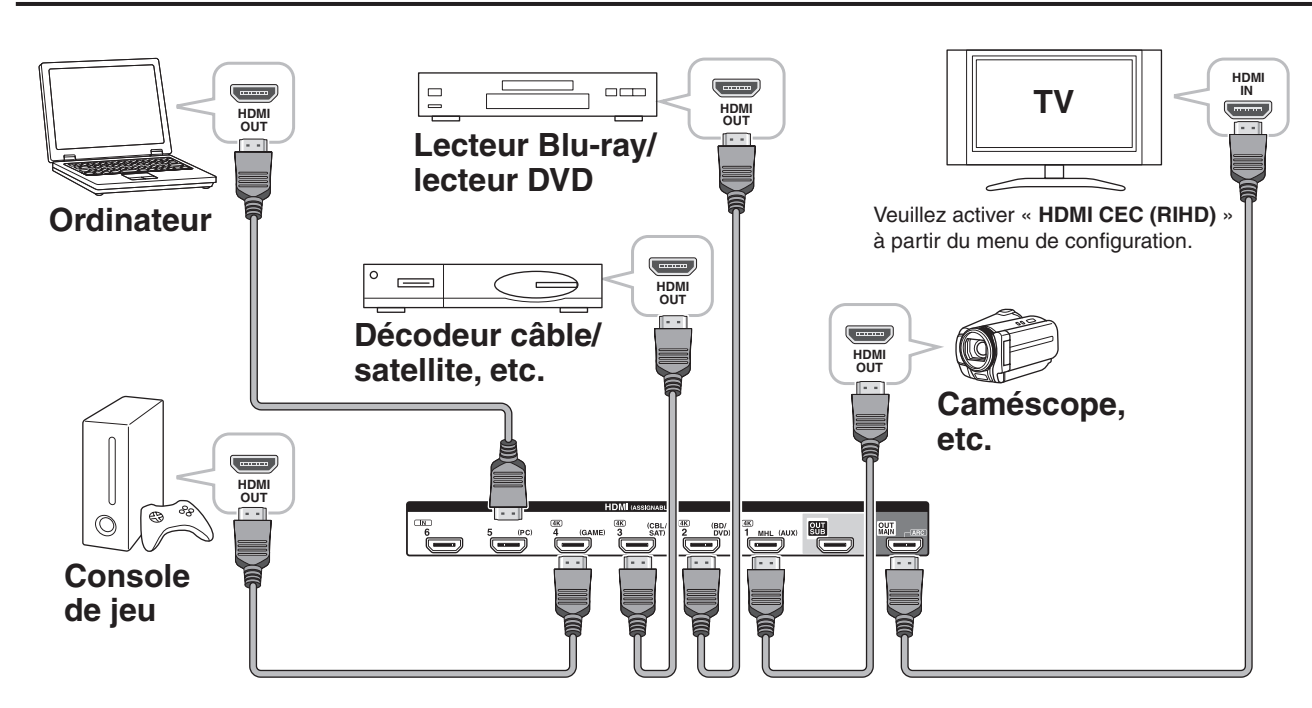

Les appareils branchés sur chaque borne (**BD/DVD**, **GAME**, etc.) peuvent être sélectionnés avec les boutons de sélecteur d'entrée du même nom sur le panneau avant. Notez que ces affectations par défaut peuvent être changées. Pour plus de détails, veuillez consulter le manuel d'instructions.

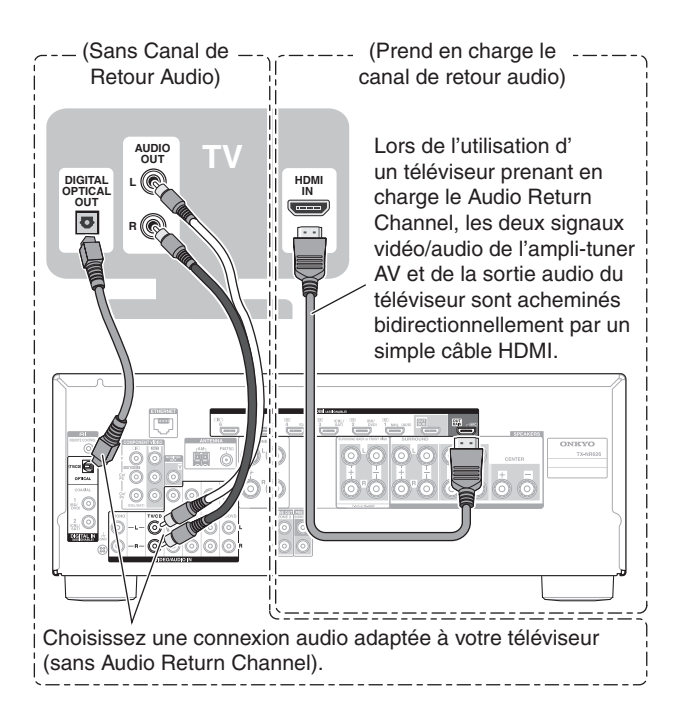

### ■ **Écouter de l'audio TV (Optionnel)** ■ **Conversion ascendante de vidéo via HDMI**

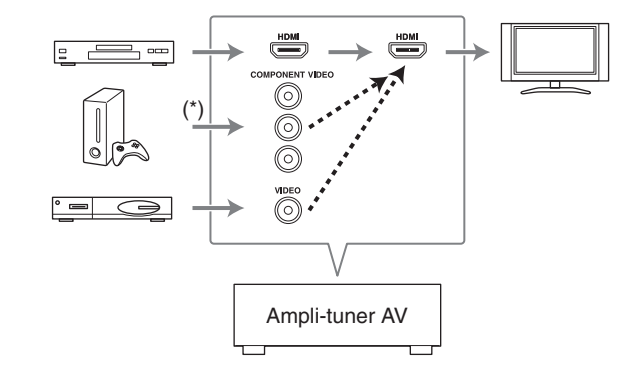

Si vous avez raccordé votre téléviseur à l'ampli-tuner AV à l'aide d'un câble HDMI, vidéo composite et vidéo composant peuvent être converties et restituées par HDMI OUT MAIN. (\*) Afin que l'ampli-tuner AV puisse effectuer une conversion ascendante de l'entrée composant vers une sortie HDMI, la

sortie source doit être réglée sur 480i/576i. Lorsque le signal d'entrée a une résolution de 480p/576p ou plus, un message d'erreur s'affiche.

### **Branchement d'appareils sans câble HDMI Connexion au réseau (Optionnel)**

**VIDEO IN**

 $\circledcirc$ 

**AV OUT**

**Console de jeu**

 $\widetilde{\mathbb{C}}$  $\circledcirc$ 

ு⊙ொ

**TV**

 $\Box$ 

Le schéma suivant indique comment brancher l'amplituner AV à votre réseau domestique. Dans cet exemple, il est branché au port LAN d'un routeur disposant d'un commutateur 100Base-TX 4 ports intégré.

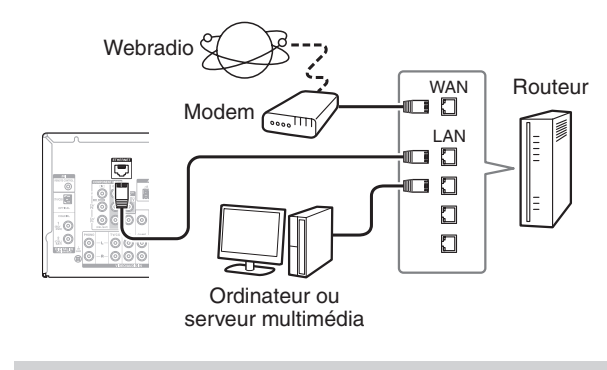

L'ampli-tuner AV prend en charge la Wi-Fi, et vous pouvez le connecter à votre réseau domestique par LAN sans fil. À propos de la connexion LAN, consultez « 4. Configuration du réseau local sans fil » (→Page 5).

### **3. Mise en marche et réglage initial**

L'installation initiale est automatiquement lancée lors de la première utilisation, et vous pouvez effectuer cette configuration en suivant les instructions affichées sur l'écran du téléviseur. Si vous souhaitez effectuer ce réglage ultérieurement, sélectionnez Non et pressez **ENTER** sur la télécommande sur l'écran suivant après avoir sélectionné la langue.

• Branchez l'ampli-tuner AV sur votre téléviseur avec HDMI afin de procéder à une installation initiale sur l'écran du téléviseur.

FF

 $\overline{\circ\circ\bullet\bullet\circ}$ 

• Si vous réglez votre réseau domestique sur « Sans fil », référez-vous à « 4. Configuration du réseau local sans fil ».

Les informations de contenu sont affichées (listes) à l'écran, et vous pouvez commander le contenu tout en regardant l'écran.

**Lecteur portable**

### **Utilisation de l'interface utilisateur de réglage**

Si vous branchez l'ampli-tuner AV sur votre téléviseur avec HDMI, vous pouvez effectuer des réglages sur l'écran du téléviseur. Sur le téléviseur, sélectionnez l'entrée à laquelle l'ampli-tuner AV est raccordé.

### **Menu de configuration (Menu principal)**

Le menu de configuration fournit un mode étendu incluant des paramètres pour utilisateurs avancés.

#### **Fonctionnement du réglage** ■

Utilisez </r> ou ▲/v au centre pour sélectionner un élément à l'écran , et appuyez sur **ENTER** pour confirmer. Appuyez sur **RETURN** pour revenir au menu précédent. Appuyez sur **HOME** pour fermer l'écran de configuration.

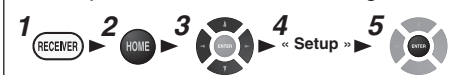

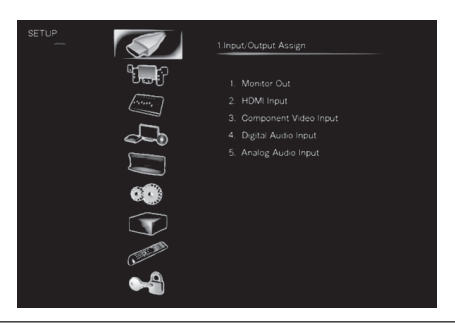

#### **Installation rapide**

L'installation rapide fournit un accès rapide aux paramètres fréquemment utilisés. Ce menu vous permet de modifier les réglages et d'afficher les informations en cours.

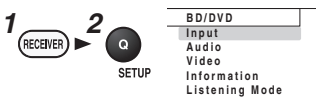

### **Input**

Vous pouvez sélectionner la source d'entrée tout en affichant les informations liées.

**Audio**

Vous pouvez modifier différents paramètres audio tels que les commandes de tonalité, les niveaux du subwoofer et du canal central.

**Information**

Vous pouvez afficher différentes informations concernant la source d'entrée sélectionnée.

**Listening Mode**

Vous pouvez sélectionner les modes d'écoute qui sont regroupés en catégories.

Appuyez sur **SETUP** pour fermer le menu.

## **4. Configuration du réseau local sans fil**

Vous pouvez écouter des radios sur Internet ou des fichiers sur un serveur (DLNA) via un réseau Wi-Fi (réseau LAN sans fil). Vous devez effectuer la configuration du réseau local sans fil afin de connecter un ampli-tuner AV à un périphérique sans fil tel qu' un routeur sans fil.

### **Vérification préalable du routeur LAN sans fil** ■

Il existe deux types de réglage, « Automatique » et « Manuel ». Si votre routeur LAN sans fil dispose d'un « Bouton WPS »(\*), la configuration automatique est possible. Sinon, effectuez manuellement la configuration. Si le routeur ne prend pas en charge WPS, prenez note de  $\oplus$  l'identifiant SSID et  $\oslash$  du mot de passe (clé secrète) sur l'étiquette du routeur. La configuration manuelle est possible quelque soit le « Bouton WPS » sur le routeur.

(\*) Le « Bouton WPS » est une norme de l'Alliance Wi-Fi. L'intitulé du bouton peut différer en fonction du fabricant du routeur.

### ■ Procédure de configuration

Branchez l'ampli-tuner AV sur votre téléviseur avec HDMI et affichez l'écran de configuration sur le téléviseur. Utilisez une télécommande fournie pour la configuration. Appuyez sur RECEIVER avant d'utiliser la télécommande. Utilisez </r></r> centre pour sélectionner un élément à l'écran, et appuyez sur **ENTER** pour confirmer. Appuyez sur **RETURN** pour revenir au menu précédent. Pour plus d'informations, consultez « Télécommande ». (→Page 8)

### *1* **Affichez le menu « Wireless setup » sur votre téléviseur**

### ● **Configuration en utilisant l'installation initiale**

L'installation initiale est automatiquement lancée lors de la première utilisation. Pour effectuer l'installation initiale, déplacez votre curseur sur « **Wireless** » dans « **Network Connection** », appuyez sur **ENTER**, sélectionnez « **Yes** » sur l'écran suivant, et appuyez sur **ENTER**. (\*2)

- **Configuration sans utiliser l'installation initiale**
- Il s'agit d'une configuration utilisant le Menu de configuration (Menu principal). Affichez le menu « **Wireless setup** » en suivant la procédure suivante qui compte cinq étapes.
- 1. Appuyez sur **Receiver**, puis sur **Home** sur la télécommande.
- 2. Sélectionnez « **Setup** » sur l'écran, et appuyez sur **ENTER**.
- 3. Sélectionnez « **Hardware Setup** », et appuyez sur **ENTER**.
- 4. Sélectionnez « **Network** (\*1) », et appuyez sur **ENTER**.
- 5. Sélectionnez « **Network Connection** », déplacez votre curseur et cliquez sur « **Wireless** », et appuyez sur **ENTER**. (\*2)
- (\*1) Lorsque « **Network** » est grisé, veuillez patienter jusqu'à ce qu'il devienne utilisable une fois que la communication est terminée. (\*2) La réaction peut être lente. Veuillez patienter un court instant.

### *2* **Sélectionnez la méthode de configuration, automatique ou manuelle.**

### ● **Configuration automatique**

Sélectionnez « **Push Button Configuration (Linksys E/EA Router)** » (Connection to Linksys E/EA Router) ou « **Push Button Configuration (Other Routers)** », et appuyez sur **ENTER** pour les modèles nord-américains. Sélectionnez « **Push Button Configuration (Select from Router)** », et appuyez sur **ENTER** pour exclure les modèles nord-américains.

> identifiants SSID affichée à l'écran, et appuyez sur **ENTER**. L'une des options suivantes s'affiche automatiquement lors de la configuration du routeur sans fil.

1. Sélectionnez « **Default key ID** », et

2. Sélectionnez « **1** » sur l'écran suivant. (Si vous changez de clé WEP du côté routeur, sélectionnez ce numéro.) 3. Sélectionnez « **Password** » sur l'écran suivant, et appuyez sur **ENTER**. 4. Saisissez le mot de passe (\*) en utilisant

appuyez sur **ENTER**.

**Méthode WEP**

● **Configuration manuelle**

Sélectionnez « **Search Wireless Network** », et appuyez sur **ENTER**.

### **3** Configuration automatique **Configuration manuelle**

Sélectionnez « **Push Button** » (\*), et appuyez sur **ENTER**. Appuyez sur « Bouton WPS » sur le routeur LAN sans fil, sélectionnez « **OK** » sur l'écran du téléviseur, et appuyez sur **ENTER**.

(\*) Si vous sélectionnez « **PIN Code** », le réglage du code PIN est disponible. Utilisez ce réglage dans le cas où le bouton WPS est difficile d'accès, etc. Dans le réglage du code PIN, enregistrez le code PIN à huit chiffres affiché sur le routeur LAN sans fil. Pour l'enregistrement, consultez le manuel d' instructions fourni avec le routeur LAN sans fil.

#### Sélectionnez l'identifiant SSID de votre routeur LAN sans fil dans la liste d'

### **Méthode WPA/WPA2**

- 1. Sélectionnez « **Password »**, et appuyez sur **ENTER**.
- 2. Saisissez le mot de passe (\*) en utilisant le clavier affiché sur l'écran, sélectionnez
- « **OK** », et appuyez sur **ENTER**. 3. Sélectionnez « **OK** » sur l'écran suivant,
- et appuyez sur **ENTER**.
- (\*) Appuyer sur MAJ permet d'alterner entre majuscules et minuscules.

le clavier affiché sur l'écran, sélectionnez **Pas de cryptage** Vous n'avez pas besoin de paramétrer l'identifiant principal par défaut ni le mot de passe. Sélectionnez « **OK** » sur l'écran, et appuyez sur **ENTER**. Sélectionnez à nouveau « **OK** » sur l'écran suivant, et appuyez sur **ENTER**.

### *4* **Connexion**

La connexion a débuté, et l'indicateur Wi-Fi clignote sur la gauche de l'affichage de l'ampli-tuner AV. Lorsque la connexion est correctement établie, l'indicateur Wi-Fi s'allume. Si l'indicateur ne s'allume pas, c'est que la connexion a échoué. Répétez à nouveau les réglages ci-dessus. Essayez la configuration manuelle si la configuration automatique ne fonctionne pas.

« **OK** », et appuyez sur **ENTER**. 5. Sélectionnez « **OK** » sur l'écran suivant,

et appuyez sur **ENTER**. (\*) Appuyer sur MAJ permet d'alterner entre majuscules et minuscules.

### *5* **Profiter des radios sur Internet**

Appuyez sur le bouton **HOME** de la télécommande, sélectionnez « **Network Service** » sur l'écran suivant. Vous pouvez profiter de différents types de fonctions Internet. Pour plus d'informations, consultez « Lecture » dans le manuel d'instruction.

Si les configurations ou les opérations Wi-Fi ou Bluetooth ne fonctionnent pas, consultez le volume séparé « Dépannage Wi-Fi et Bluetooth ».

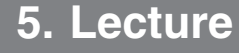

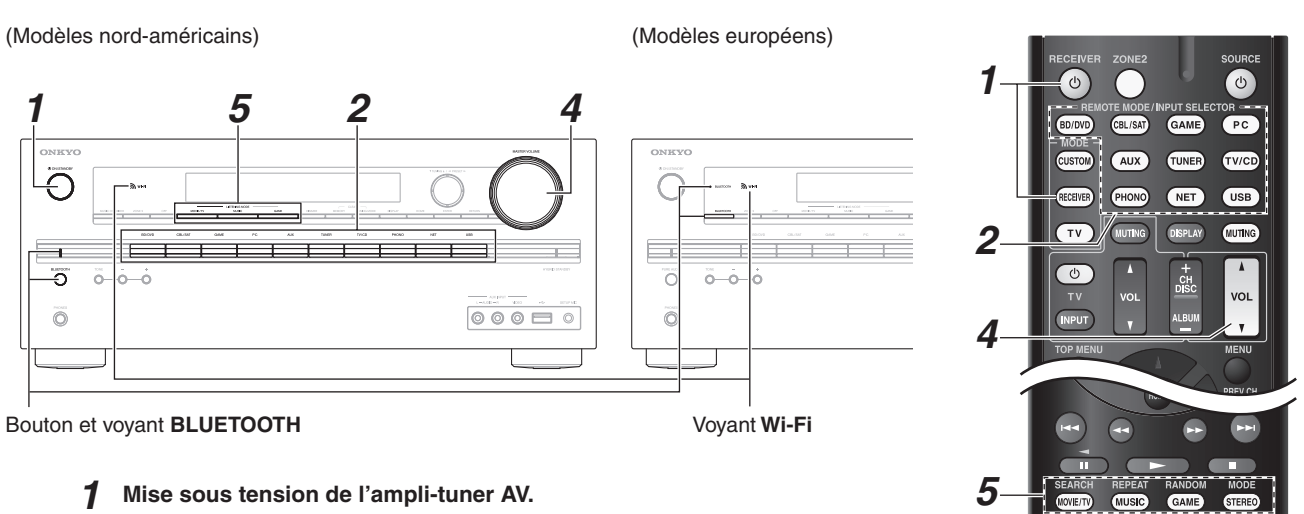

- *1* **Mise sous tension de l'ampli-tuner AV.**
- *2* **Sélectionnez une source d'entrée.**
- *3* **Lancez la lecture sur l'appareil source.**
- *4* **Ajustez le volume.**
- *5* **Sélectionnez un mode d'écoute et profitez de la musique !**

### **Lecture d'un fichier audio provenant d'un périphérique compatible Bluetooth**

Vous pouvez utiliser sans fil des fichiers musicaux sur des périphériques compatibles Bluetooth tels que des smart phones ou des lecteurs musicaux numériques. (Les périphériques compatibles Bluetooth doivent prendre en charge le protocole A2DP)

#### ■ Appariement

- Lorsque vous lisez des fichiers musicaux sur votre périphérique compatible Bluetooth, vous devez établir un appariement seulement la première fois.
- Suivez la procédure opérationnelle suivante du périphérique compatible Bluetooth en tant que source d'entrée avant d'établir l' appariement. « Procédure pour activer le réglage Bluetooth» « Procédure pour connecter le périphérique compatible Bluetooth à d' autres composants».

### *1* **Placez l'ampli-tuner AV en mode appariement**

- Lorsque vous appuyez sur **BLUETOOTH** sur le panneau frontal du périphérique compatible Bluetooth, l'indicateur Bluetooth clignote et l'ampli-tuner AV est placé en mode appariement.
- Lors de l'établissement d'un appariement avec un autre périphérique compatible Bluetooth, appuyez sur maintenez enfoncé **BLUETOOTH** sur l'ampli-tuner AV jusqu'à ce que l'indicateur Bluetooth clignote. L'ampli-tuner AV peut sauvegarder jusqu'à dix données d'appariement.

### *2* **Connexion à un périphérique compatible Bluetooth**

Connectez l'ampli-tuner AV au périphérique compatible Bluetooth à une distance rapprochée (environ 1 m) pendant que le voyant sur l'ampli-tuner AV clignote.

Lorsqu'un nom de modèle de l'ampli-tuner AV apparaît sur l'écran du périphérique compatible Bluetooth, sélectionnez-le. Au bout d'un court moment, l'appariement est terminé.

• Lorsqu'il vous est demandé un mot de passe pour le périphérique compatible Bluetooth, saisissez « 0000 ».

### ■ Utilisation de fichiers musicaux par la fonction Bluetooth

Si vous connectez l'ampli-tuner AV à votre périphérique compatible Bluetooth avec l'ampli-tuner AV en position marche, le sélecteur d'entrée sur l'ampli-tuner AV est automatiquement réglé sur la position Bluetooth. Lisez les fichiers musicaux dans cet état de position Bluetooth.

• Il peut se passer 20 secondes ou plus entre la mise sous tension de l'ampli-tuner AV et l'achèvement de la connexion en raison du démarrage de la fonction Bluetooth.

• Aucun audio ne sort de l'ampli-tuner AV si le volume audio sur le périphérique compatible Bluetooth est réglé sur petit.

Pour plus d'informations, consultez « Lecture » dans le manuel d'instruction.

## **6. Description de l'ampli-tuner AV**

### **Panneau avant**

### **(Modèles nord-américains)**

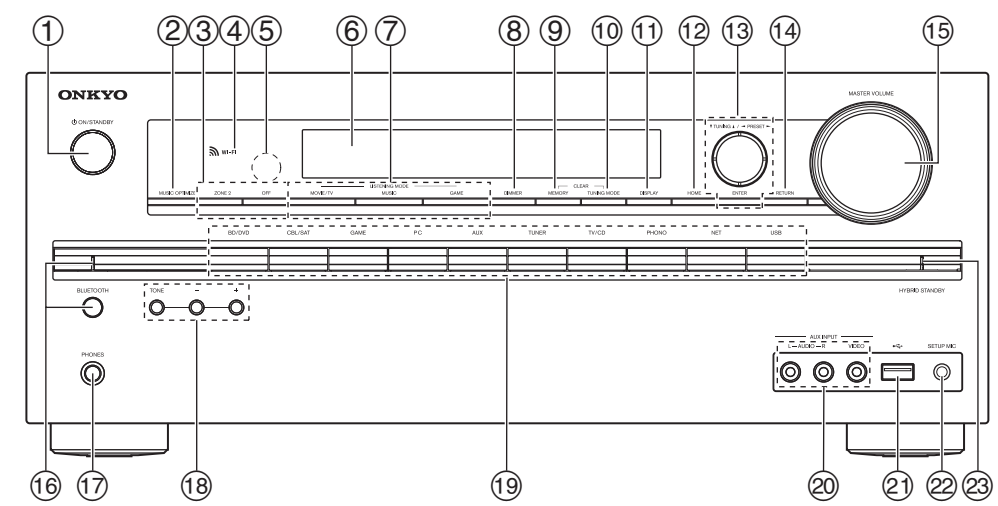

### **(Modèles européens)**

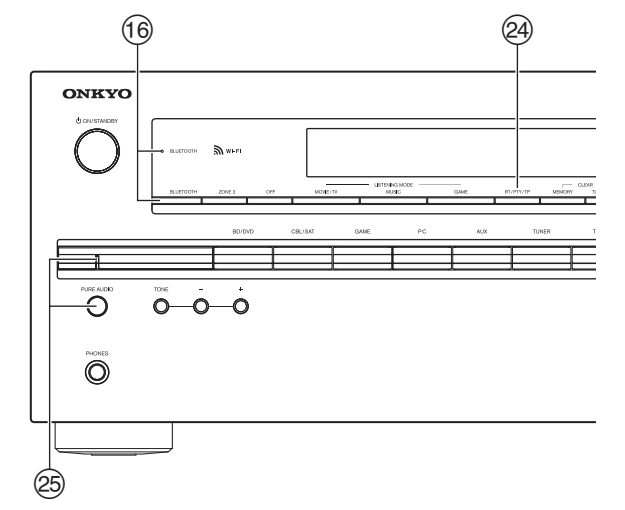

a Permet de mettre l'ampli-tuner AV en marche ou en veille.

### b **(Modèles nord-américains)**

- La fonction Music Optimizer optimise la qualité du son des fichiers musicaux compressés.
- c Permet de sélectionner la Zone 2.
- $\overline{a}$  La connexion à votre point d'accès commence et l'indicateur **Wi-Fi** clignote.
- e Le capteur de télécommande reçoit les signaux émis par la télécommande.
- $6$  Fournit diverses informations.
- g Permet de sélectionner les modes d'écoute.
- h **(Modèles nord-américains)**
- **DIMMER** : Permet de régler la luminosité de l'écran.
- $9$  Mémorise ou supprime des stations préréglées.
- j Permet de sélectionner le mode de recherche automatique ou manuelle des stations.
- $(n)$  Permet d'afficher différentes informations concernant la source d'entrée sélectionnée.
- $(12)$  Permet d'accéder au menu HOME.
- <sup>(3)</sup> Lorsque vous sélectionnez la source d'entrée AM ou FM. **▼ TUNING** A permet de régler le tuner et < **PRESET** permet de sélectionner les stations de radio préréglées. Lors d'une utilisation avec les menus OSD, ils fonctionnent comme un curseur pour sélectionner et régler les éléments. **ENTER** est également utilisé avec les menus OSD.

Chaque bouton de sélecteur d'entrée (**BD/DVD**, **GAME**, etc.) sélectionne la borne d'entrée du même nom sur le panneau arrière. Notez que ces affectations par défaut peuvent être changées. Pour plus de détails, veuillez consulter le manuel d'instructions.

 $(a)$  Permet de revenir au menu précédent.

- (<sub>5</sub>) Réglage du volume.
- p l'indicateur **BLUETOOTH** clignote et l'ampli-tuner AV est mis en mode d'appariement.
- q Branchez un casque stéréo standard.
- 18 Permet de régler la tonalité.
- <sup>(9)</sup> Permet de sélectionner les sources d'entrée.
- <sup>20</sup> Permet de brancher un caméscope ou similaire pour la lecture audio/video.
- u Permet de brancher un périphérique de stockage USB ou un lecteur portable pour lire les fichiers musicaux.
- <sup>2</sup> Branchez le micro de configuration des enceintes.
- $\ddot{\textcircled{a}}$  S'allume en fonction de l'état des paramètres de l'ampli-tuner AV.
- x **(Modèles européens)** 
	- **RT/PTY/TP** : Utilisé pour RDS (Radio Data System). La fonction RDS ne fonctionne que dans les régions diffusant des émissions RDS.
- y **(Modèles européens)** 
	- Permet de sélectionner le mode d'écoute Pure Audio. Le témoin s'allume lorsque ce mode est sélectionné.

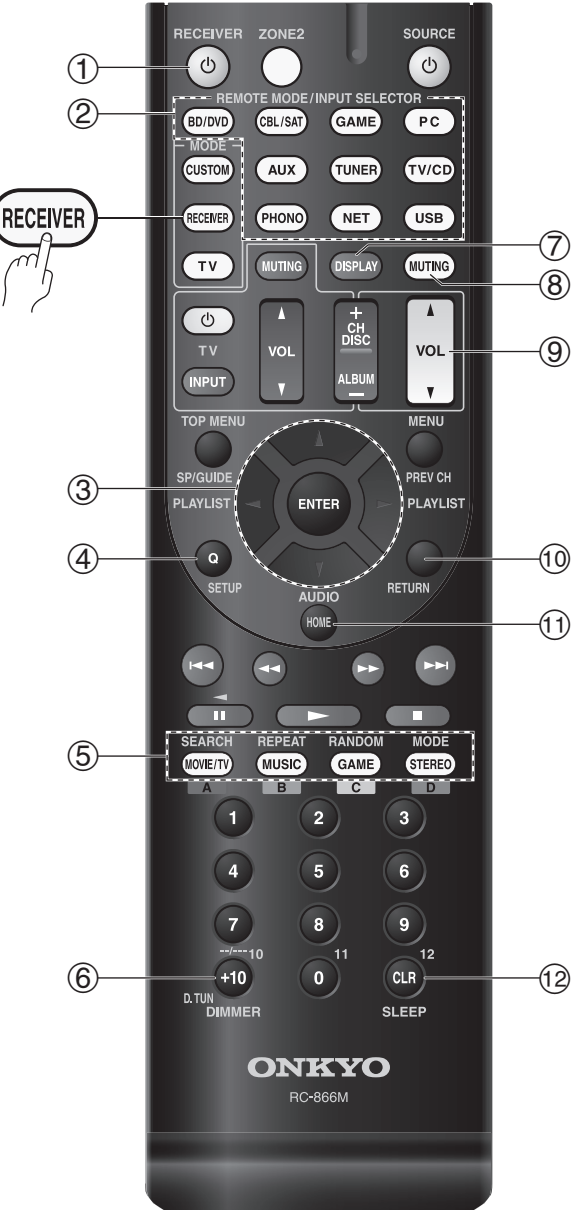

**Télécommande**

### **Pour utiliser l'ampli-tuner AV, appuyez sur RECEIVER pour sélectionner le mode Récepteur.**

- a Permet de mettre l'ampli-tuner AV en marche ou en veille.
- b Permet de sélectionner le mode de fonctionnement de la télécommande ou les sources d'entrée.
- (3) Permet de sélectionner et de régler des paramètres.
- d Permet d'accéder aux menus de configuration rapide.
- $6$  Permet de sélectionner les modes d'écoute.
- $6$  Permet de régler la luminosité de l'écran.
- $\circled{7}$  Permet d'afficher différentes informations concernant la source d'entrée sélectionnée.
- h Permet d'activer ou de désactiver le mode sourdine de l'amplituner AV.
- $@$  Réglage du volume.
- <sup>(10</sup> Permet de revenir au menu précédent.
- $(n)$  Permet d'accéder au menu HOME.
- <sup>(2)</sup> Utilisé pour la fonction Sleep.

# **7. Dépannage**

### **L'ampli-tuner AV ne s'allume pas.**

Assurez-vous que le cordon d'alimentation est correctement branché sur la prise murale.

### **L'ampli-tuner AV s'éteint de manière inattendue.**

L'ampli-tuner AV entre automatiquement en mode veille lorsque la veille automatique est configurée et activée.

### **Aucun son n'est reproduit, ou le son très faible.**

Assurez-vous que la bonne source d'entrée a été sélectionnée.

### **Il n'y a aucune image.**

Assurez-vous que toutes les fiches de branchement vidéo sont enfoncées complètement.

Si vous ne pouvez pas résoudre vous-même le problème, essayez de réinitialiser l'ampli-tuner AV avant de contacter votre revendeur Onkyo. Pour réinitialiser l'ampli-tuner AV à ses réglages d'usine, allumez-le et, tout en maintenant le bouton **CBL/SAT** enfoncé, appuyez sur <sup>8</sup> **ON/STANDBY**. « **Clear** » sera affiché sur l'écran de l'ampli-tuner AV et l'ampli-tuner AV passera en mode veille.

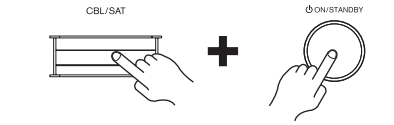

La réinitialisation de l'ampli-tuner AV supprimera vos stations de radio préréglées et vos paramètres personnalisés.

# ONKYO

**Onkyo Corporation** [http://www.onkyo.com/](http://www.onkyo.com)

Onkyo U.S.A. Corporation Tel: 800-229-1687, 201-785-2600 [http://www.us.onkyo.com/](http://www.us.onkyo.com)

Onkvo Europe Electronics GmbH Tel: +49-8142-4401-0 [http://www.eu.onkyo.com/](http://www.eu.onkyo.com)

### Onkyo Europe Electronics GmbH (UK Branch) Tel: +44-(0)8712-00-19-96

Tel: 852-2429-3118 [http://www.hk.onkyo.com/](http://www.hk.onkyo.com) Onkyo China Limited (Hong Kong)

Onkvo Ching PRC (Mainland) Tel: 86-21-52131366 [http://www.cn.onkyo.com/](http://www.cn.onkyo.com)

- 
-